# **Create a Call Queue**

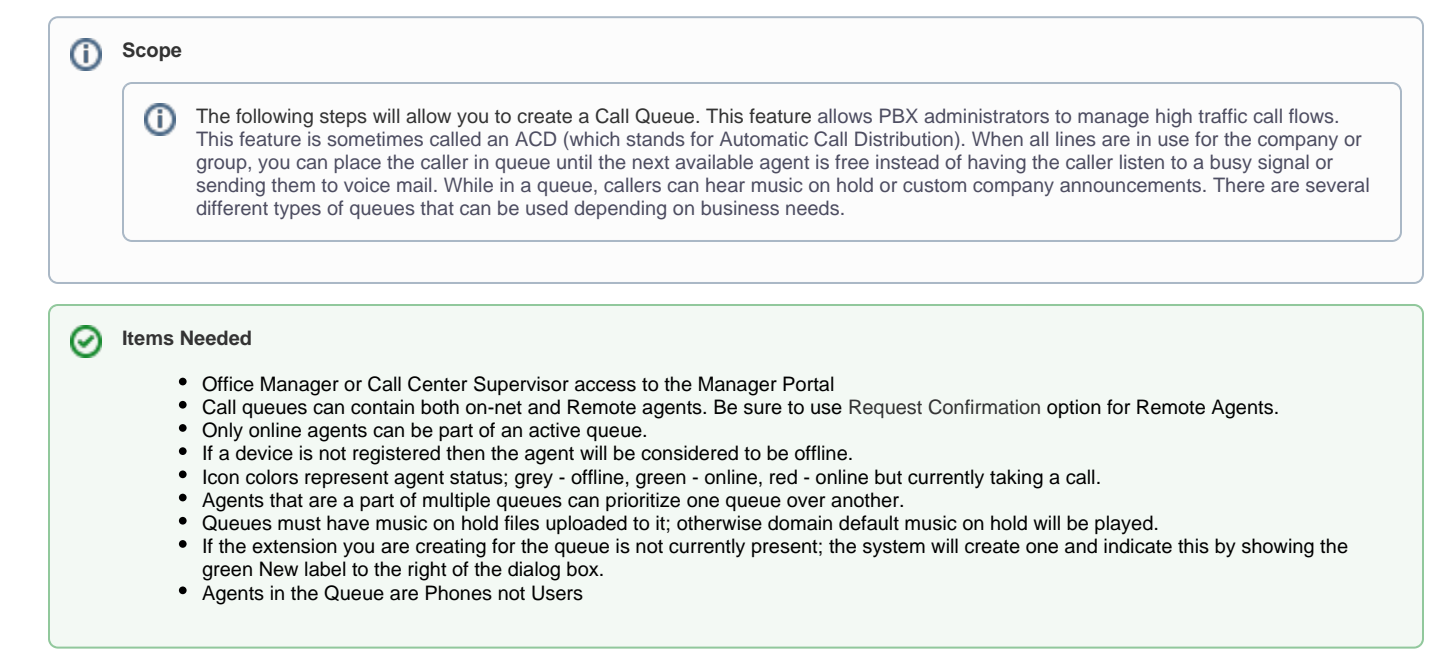

## Types of Call Queues

- Round-robin (longest idle) this type of queue routes callers to the available agent that has been idle longest.
- $\Box$  Ring All this type of queue routes callers to all available agents at the same time.
- Linear Hunt this type of queue routes callers to the available agents in a predefined order. The order is defined when editing the queue's agents.
- □ Linear Cascade this type of queue routes callers to groups of available agents in a predefined order. The order is defined when editing the queue's agents.
- $\Box$ Call Park – this feature places the caller on hold until an agent retrieves them. It is not used for ACD functionality. Please see [separate article](https://docs.orsiniit.com/display/oitvoip/Call+Parking) for setting this up.

## Create a Call Queue

Click on the **Call Queues** button

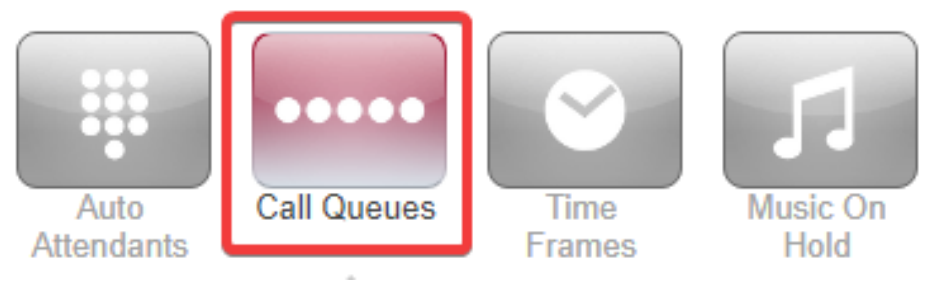

Click **Add Call Queue**

#### **Add Call Queue**

**Enter any descriptive Name** 

 $\Box$ 

- **Extension:** Choose an extension per the [Reserved Number Space](https://docs.orsiniit.com/display/oitvoip/Reserved+Number+Space) article.
- **Type:** Select type of Call Queue  $\Box$
- $\Box$ **Record Calls:** If you select YES you will have the option to record calls.

**Statistics:** If you select **Yes** the system will generate call queue related information for the Call Center Supervisor

 $\Box$ **Message to Agent:** Plays a message to the agent before they accept each call. This is useful when an agent is a member of more than one Call Queue. This can be configured after saving

### Pre Queue Options

- **Require Agents:** Require at least one agent to be online before sending callers to the queue. Otherwise callers will go to **Unavailable** destination.
- **Queue Audio:** Allows choice between music on hold or ringback playing while in the queue (v2 only)
- **Require intro MOH:** Plays a complete initial greeting before placing callers in the the queue. This is useful for "All Calls Recorded" and similar messages.
- **Max Expected Wait (sec):** The time in seconds before the queue is unavailable to new callers. This applies when the queue's average wait time reaches the maximum expected wait.
- **Max Queue Length:** Maximum amount of callers allowed in the queue before it's full and unavailable to new callers.
- **Allow Callback Option:** Allow the system to prompt for a call back option instead of waiting if timing conditions are met. Callers will be called back in the order they entered the queue.
- **Forward if unavailable:** Where to send calls if the queue is unavailable.

#### In Queue Options

- **Queue Ring Timeout (sec):** How long the queue will attempt to ring agents before following an exit option.
- Logout agent on missed call: How long the queue will ring agents before moving on to the next available. This should be less than the Queue  $\Box$ Ring Timeout.
- **Forward if unanswered:** Where to send the call if agents fail to answer before the Queue Ring Timeout.
- **Voicemail:** Callers will be sent to queue's voicemail if agents fail to answer before the Ring Timeout and Forward if unanswered is not set. This will also trigger the system message; "Please continue to hold or Press 2 to leave a voicemail" and then return the call back to the queue if nothing is pressed.

#### Summary

The queue is now created. You can route DIDs to the Call Queue and add agents.